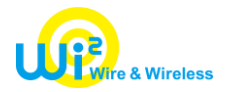

報道関係各位

# News Release

2024 年 4 月 1 日 株式会社ワイヤ・アンド・ワイヤレス

## **長崎県西海市の観光施設にて、4 月 1 日より OpenRoaming 対応のフリーWi-Fi サービスの提供を開始 ~ワーケーションにも安心して利用できる通信環境を整備~**

株式会社ワイヤ・アンド・ワイヤレス (本社:東京都中央区、代表取締役社長:向吉 智樹、以下 Wi2) は、長崎 県西海市の「西海市観光施設公衆無線LAN整備業」の受託事業者として、2024 年 4 月 1 日より、市内の観光 施設において OpenRoaming 対応のフリーWi-Fi サービスの提供を開始します。

このたび整備するフリーWi-Fi サービスでは、従来の SNS アカウントとメールによるご利用に加え、Wireless Broadband Alliance (WBA)(注 1)が推進する国際的な無線 LAN ローミング基盤である OpenRoaming(注 2)に も対応します。これにより、利用者は一度 OpenRoaming の利用登録を行うことで、なりすまし AP や盗聴などセキュリ ティ上の心配なく、安心してフリーWi-Fi をご利用いただけるとともに、国内外の OpenRoaming 対応エリアへのシーム レスな接続が可能です。

これにより、今後ますます増加が期待される訪日外国人観光客の利用における利便性の向上に加え、近年国内で 需要が高まっているワーケーションの利用においても、従来のフリーWi-Fi に比べて安全性の飛躍的な向上を実現します。

Wi2 は、誰もが安全に快適に利用いただける通信環境の構築により、地域の発展に資するインターネットサービスの 提供に貢献してまいります。

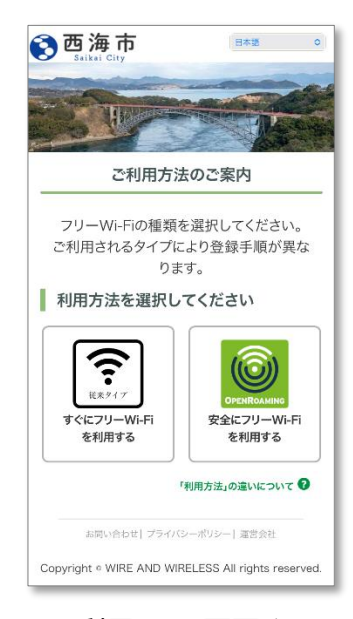

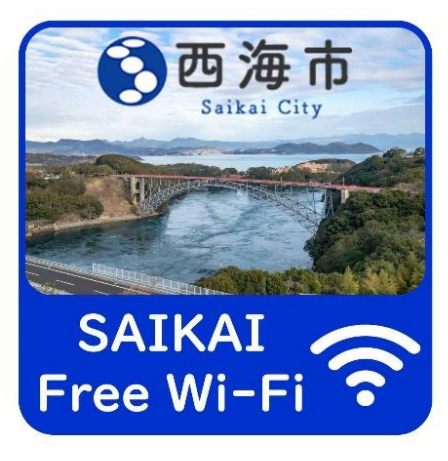

エリアサイン

Wi-Fi 利用 TOP 画面イメージ

- (注 1)グローバル規模で運営される、通信事業者など公衆無線 LAN サービス関連事業者の業界団体です。
- (注 2)WBA とその参加企業が共同開発した国際的な無線 LAN ローミング基盤です。Wi2 は、WBA のメンバーであり日本におけるローミング基盤を 運用している Cityroam と連携して OpenRoaming に対応したサービスの提供を行っています。

## **■本サービス概要**

- ・ 提供開始時期 : 2024 年 4 月 1日
- ・ 利用可能場所 : 伊佐ノ浦公園、七ツ釜鍾乳洞、みかんドーム、尻久砂里海浜公園、本堂公園
- · 利用対象 : Wi-Fi デバイスをご利用のすべての方
- ・ 対応言語 : 14 言語 【日本語、英語、中国語(簡体字・繁体字)、韓国語、タイ語、ポルトガル語、 フランス語、ロシア語、スペイン語、ドイツ語、イタリア語、マレー語、インドネシア語】
- ・ 利用可能時間 : 24 時間 ※何度でもご利用いただけます
- · 利用方法 : OpenRoaming/SNSアカウント、メールによるご利用でのご利用、どちらもご利用いただけます

#### **【安全にフリーWi-Fi を利用する(OpenRoaming)】**

- STEP① SSID「SAIKAI\_Free\_Wi-Fi」を選択いただき、ブラウザを立ち上げます。 「安全にフリーWi-Fi を利用する」を選択します。
- STEP② 「利用規約」に同意いただき、本人性確認ページへ進みます。
- STEP③ 本人性確認完了後、プロファイルをダウンロードし、インストールします。 ※初回のみ、OpenRoaming 対応の SSID「SAIKAI\_Free\_Wi-Fi OpenRoaming」を 選択し接続してください。

※2 回目以降は、国内外の OpenRoaming 対応のアクセスポイントへ自動で接続します。

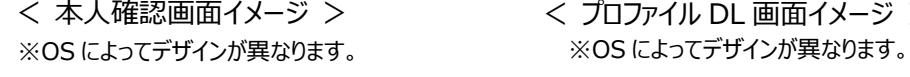

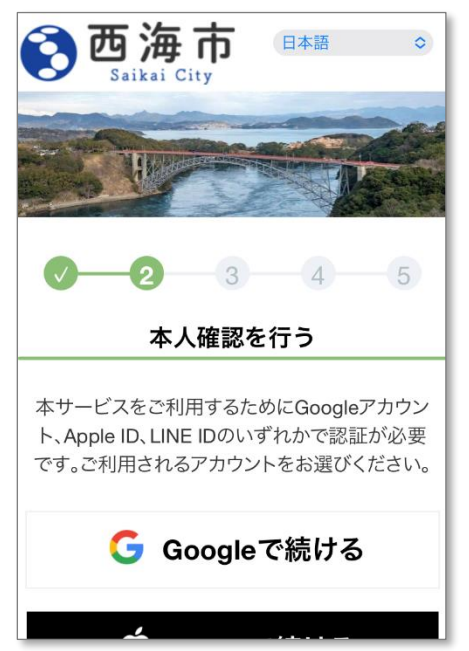

< 本人確認画面イメージ > < プロファイル DL 画面イメージ >

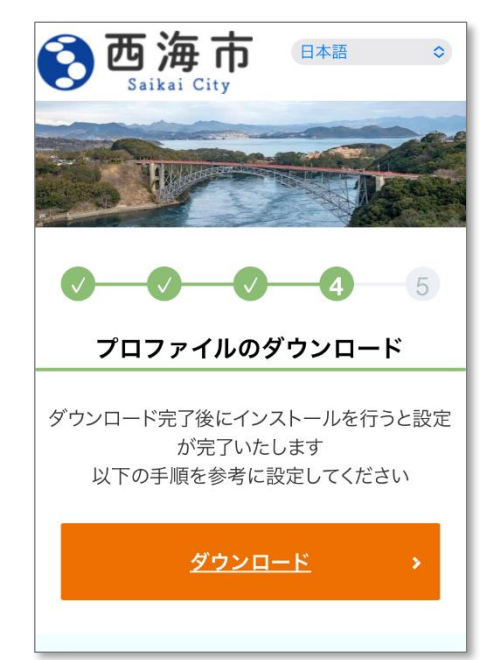

### **【すぐにフリーWi-Fi を利用する(SNS アカウント/メール)】**

【SNS 認証方式】による利用方法

- STEP① SSID「SAIKAI\_Free\_Wi-Fi」を選択いただき、ブラウザを立ち上げます。 「すぐにフリーWi-Fi を利用する」を選択します。
- STEP② ご利用の SNS ロゴを選択し、SNS アカウント(注 3)でログインしてください。
- (注 3)Facebook、X(旧 Twitter)、Google、Yahoo! JAPAN のアカウントがご利用いただけます。

【メール認証方式】による利用方法

STEP① SSID「SAIKAI\_Free\_Wi-Fi」を選択いただき、ブラウザを立ち上げます。

「すぐにフリーWi-Fi を利用する」を選択します。

- STEP2 ログイン画面にて、メールアドレスを入力し、送信ボタンを押下します。
- STEP③ 5 分以内に折り返し受信したメール内に記載された URL にアクセスし、ログインしてください。

※「Wi-Fi」は、Wi-Fi Alliance の登録商標です。

※その他、記載されている会社名・団体名、システム名、製品名は一般に各社・各団体の登録商標または商標です。

以上